# **HP Officejet 100/150**

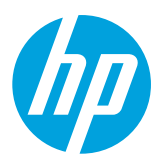

# **Εγκατάσταση του εξαρτήματος NFC/ασύρματης φορητής εκτύπωσης HP 1200w**

Για περισσότερες πληροφορίες σχετικά με το εξάρτημα ασύρματης φορητής εκτύπωσης, επισκεφτείτε τη διεύθυνση [www.hp.com/go/1200wSupport](http://www.hp.com/go/1200wSupport).

# **Για να συνδέσετε το εξάρτημα ασύρματης φορητής εκτύπωσης όταν η παροχή ρεύματος γίνεται από τον εκτυπωτή**

1. Βεβαιωθείτε ότι ο εκτυπωτής είναι ενεργοποιημένος.

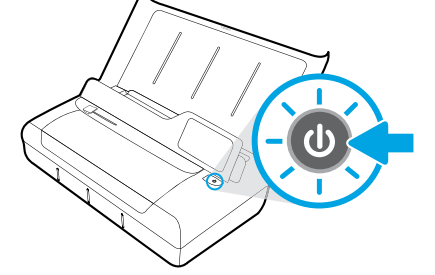

- 2. Χρησιμοποιώντας το παρεχόμενο καλώδιο USB, συνδέστε το εξάρτημα ασύρματης φορητής εκτύπωσης με τον εκτυπωτή.
	- a. Συνδέστε το ένα άκρο (επίπεδο βύσμα τύπου A) του καλωδίου USB στη θύρα host USB του εξαρτήματος.
	- b. Συνδέστε το άλλο άκρο (στρογγυλό βύσμα τύπου Β) του καλωδίου USB στη θύρα USB του εκτυπωτή.

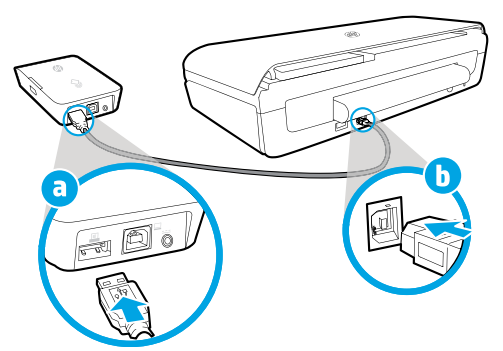

3. Χρησιμοποιώντας ένα επιπλέον καλώδιο USB (δεν παρέχεται), τροφοδοτήστε το εξάρτημα με ρεύμα από τον εκτυπωτή. Θα χρειαστείτε ένα επιπλέον καλώδιο USB (δεν παρέχεται με το εξάρτημα).

- a. Συνδέστε το ένα άκρο (στρογγυλό βύσμα τύπου Β) του δεύτερου καλωδίου USB στη θύρα συσκευών USB του εξαρτήματος.
- b. Συνδέστε το άλλο άκρο (επίπεδο βύσμα τύπου Α) του δεύτερου καλωδίου USB στη θύρα host USB του εκτυπωτή.

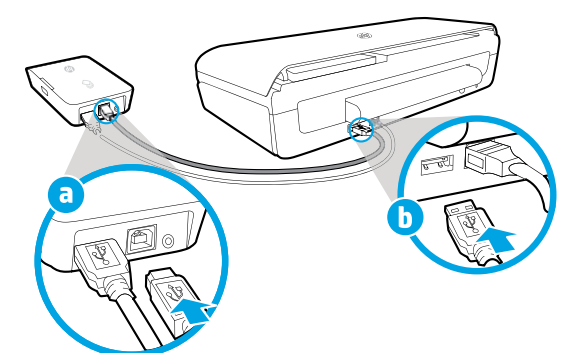

# **Σαρώστε για περισσότερες πληροφορίες**

Ενδέχεται να ισχύουν τυπικές χρεώσεις δεδομένων. Ενδέχεται να μην διατίθεται σε όλες τις γλώσσες.

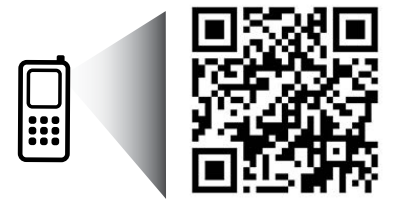

# [www.hp.com/go/OJ100\\_150](http://www.hp.com/go/OJ100_150)

**HP Officejet 100/150 Εξάρτημα NFC/ασύρματης φορητής εκτύπωσης HP 1200w**

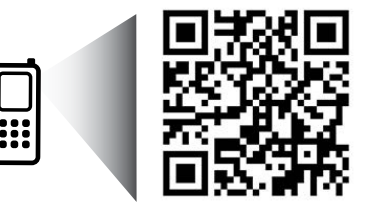

Οι πληροφορίες που περιλαμβάνονται στο παρόν μπορεί να αλλάξουν χωρίς προειδοποίηση.

[www.hp.com/go/1200wSupport](http://www.hp.com/go/1200wSupport)

**EL** © 2013 Hewlett-Packard Development Company, L.P.

4. Ελέγξτε τη φωτεινή ένδειξη κατάστασης του εξαρτήματος ασύρματης φορητής εκτύπωσης.

Η πράσινη φωτεινή ένδειξη υποδηλώνει ότι το εξάρτημα λειτουργεί κανονικά.

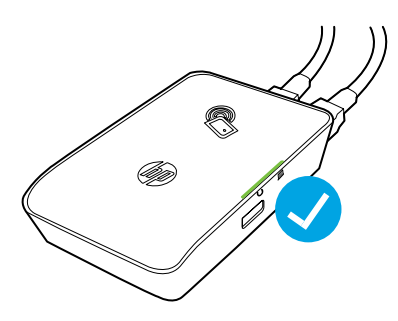

# **Για να συνδέσετε το εξάρτημα ασύρματης φορητής εκτύπωσης όταν η παροχή ρεύματος γίνεται από πηγή εναλλασσόμενου ρεύματος**

1. Βεβαιωθείτε ότι ο εκτυπωτής είναι ενεργοποιημένος.

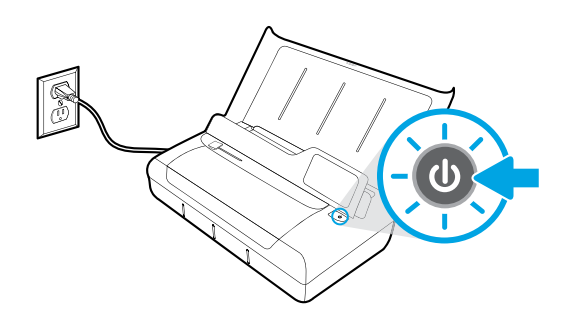

- 2. Χρησιμοποιώντας το παρεχόμενο καλώδιο USB, συνδέστε το εξάρτημα ασύρματης φορητής εκτύπωσης με τον εκτυπωτή.
	- a. Συνδέστε το ένα άκρο (επίπεδο βύσμα τύπου A) του καλωδίου USB στη θύρα host USB του εξαρτήματος.
	- b. Συνδέστε το άλλο άκρο (στρογγυλό βύσμα τύπου Β) του καλωδίου USB στη θύρα USB του εκτυπωτή.

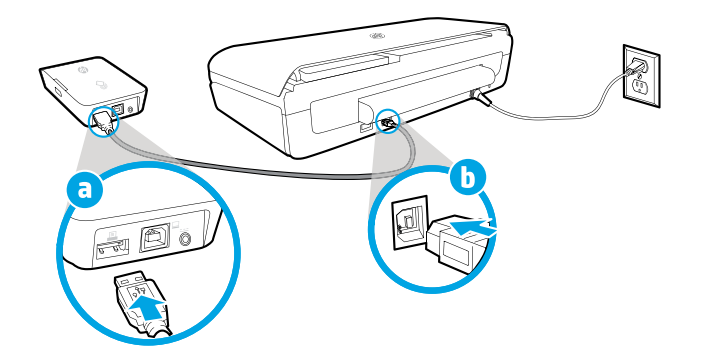

- 3. Τροφοδοτήστε με ρεύμα το εξάρτημα ασύρματης φορητής εκτύπωσης.
	- a. Συνδέστε το βύσμα του τροφοδοτικού στο τροφοδοτικό.
	- b. Συνδέστε το ένα άκρο του καλωδίου τροφοδοσίας στο εξάρτημα.
	- c. Συνδέστε το άλλο άκρο του καλωδίου τροφοδοσίας στην πρίζα.

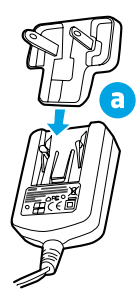

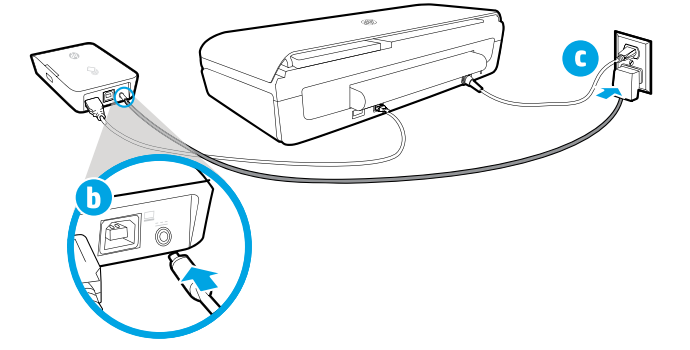

4. Ελέγξτε τη φωτεινή ένδειξη κατάστασης του εξαρτήματος ασύρματης φορητής εκτύπωσης.

Η πράσινη φωτεινή ένδειξη υποδηλώνει ότι το εξάρτημα λειτουργεί κανονικά.

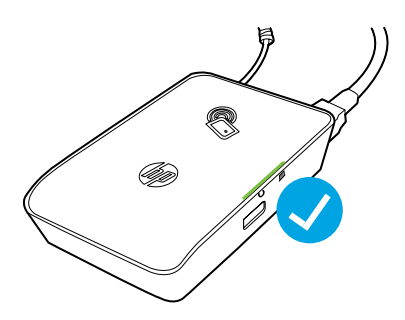

### **Χρήση του εξαρτήματος ασύρματης φορητής εκτύπωσης ως ενδιάμεσης συσκευής USB μεταξύ του εκτυπωτή και του υπολογιστή**

Μπορείτε επίσης να χρησιμοποιήσετε το εξάρτημα ως ενδιάμεση συσκευή USB μεταξύ του εκτυπωτή και του υπολογιστή. Θα χρειαστείτε ένα επιπλέον καλώδιο USB (δεν παρέχεται με το εξάρτημα).

- a. Συνδέστε το ένα άκρο (στρογγυλό βύσμα τύπου Β) του δεύτερου καλωδίου USB στη θύρα συσκευών USB του εξαρτήματος.
- b. Συνδέστε το άλλο άκρο (επίπεδο βύσμα τύπου Α) του δεύτερου καλωδίου USB στη θύρα host USB του υπολογιστή.

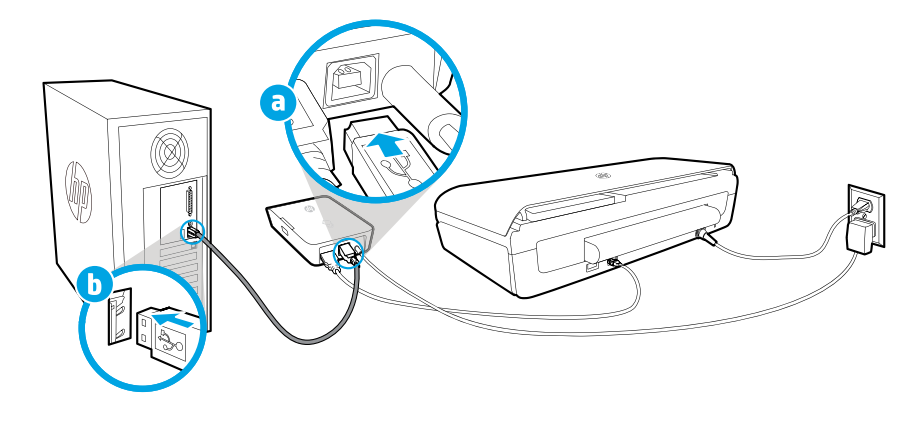